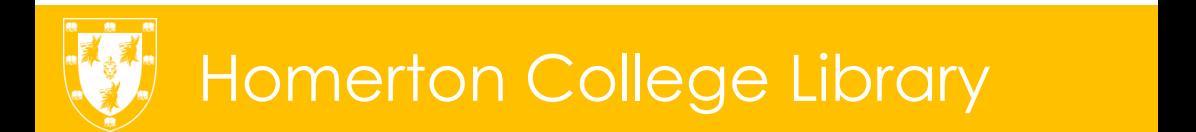

 $\omega$ 

 $\circledcirc$ 

# Electronic Resources finding & using e-books, e-journals & databases

## Finding electronic resources

Finding electronic resources (such as ebooks and ejournals) is as simple as finding print materials. When you are searching either Heritage or iDiscover, the default setting is for results of all media types to be brought up, meaning that there may be a mixture of print and electronic in your results. The images below show how to spot eresources in the results list on Heritage and on iDiscover:

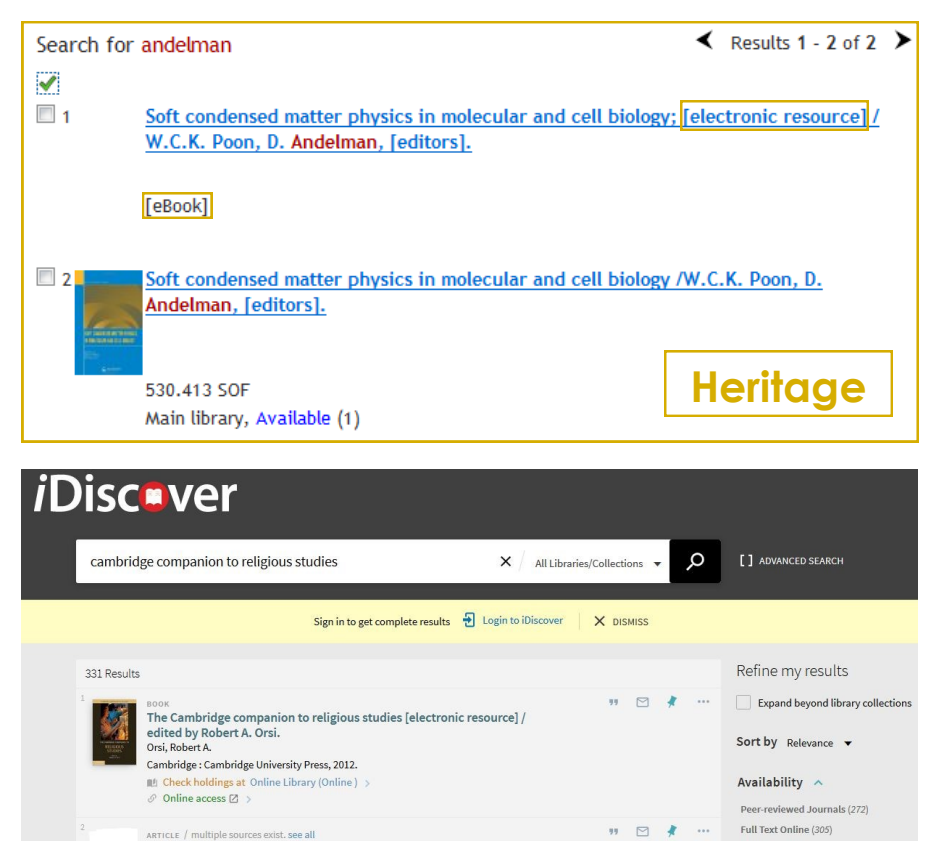

On both Heritage and iDiscover you can limit your search to eresources only. On Heritage do an advanced search and select 'ebook' and/or 'online resource' (for ejournals) as the media type. On iDiscover, do a normal search and then refine your results to show only electronic resources by selecting 'Full Text Online' from the availability section of the 'Refine my results' list. You can also select ebooks or online resources when doing a simple search.

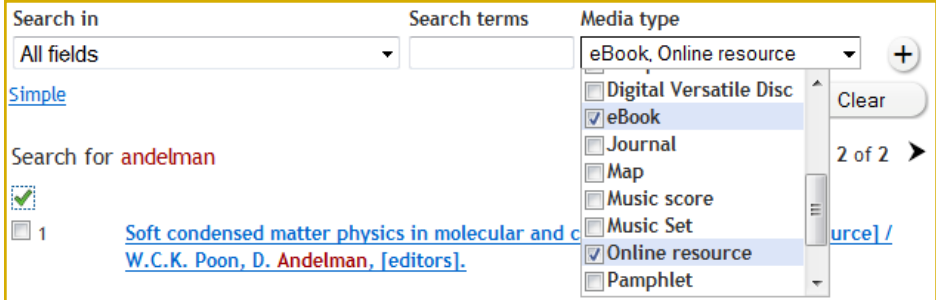

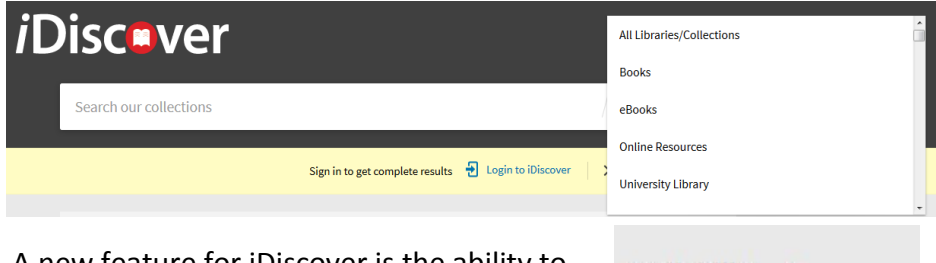

A new feature for iDiscover is the ability to search for an ejournal article by the *article*  title as well as *journal* title, or DOI number.

Availability ^

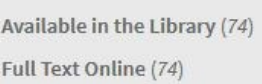

You will notice that some results on iDiscover state 'Online access restricted to designated PCs in the main UL + affiliate libraries ' underneath details of the book on the results list. This is because the University has received an electronic copy of the book due to its status as a legal deposit library and therefore these items have different access arrangements. These ebooks can only be accessed from dedicated legal deposit computer terminals. The nearest legal deposit terminal to Homerton is located in the Education Faculty Library.

## eresources@cambridge

For comprehensive, searchable lists of everything subscribed to by the University (including databases, ejournals, ebooks and Cambridge's institutional repository Apollo), have a look at the eresources website: [http://www.lib.cam.ac.uk/eresources/.](http://www.lib.cam.ac.uk/eresources/) 

On this page you will also find curated lists of useful electronic resources for each subject area.

## Google

Although it often seems like the easiest thing to do, Googling is not always helpful when you are trying to do academic research. The first problem with Google is that it does not index many academic databases (such as JSTOR, Scopus etc.), so you may miss important resources.

The other major issue with using Google or other search engines for your research is that even when you do find useful resources, if they are behind a paywall you might end up being prompted to pay for something that the University actually has a subscription to. To avoid this situation either search for online resources through the library catalogue or the eresources@cambridge page, or use the 'Reload for off-campus access' bookmarklet which takes the page you are viewing and reloads it through the UL's proxy server. This means that the page will recognise you as a Cambridge student even when you are working off-campus. You can get the bookmarklet at

<http://www.lib.cam.ac.uk/toolbox/bookmarklet.html>

## Downloading ebooks to your computer or ereader

Due to licensing restrictions, not all of the ebooks in the library catalogue can be downloaded to your own device. However all books on the DawsonEra platform and many on the MyiLibrary platform can be downloaded onto your computer or ereader for a limited time.

To download e-books from MyiLibrary you first need to set up a MyiLibrary account at<http://lib.myilibrary.com/> Downloadable titles will have a link in the record which says 'Add to bookshelf for download':

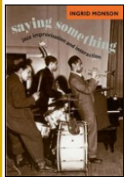

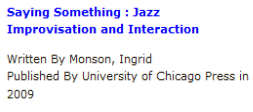

**Open Now »** Add to Bookshelf for Download » [Description] stories. How musicians go about saying something in music and about mu-sic-as well as in music and about identity, politics, and race-involvesinteraction at several analytical levels: (1) the creation of musicthrough the improvisational interactionof sounds; (2) the interactiveshaping of social networks and communities that accompany musicalparticipation; and (3) the development of culturally variable meaningsand ideologies that"inform the interpr

[Related Subjects] Music and Books on Music >> Literature on music >> History and criticism >> Popular music

The ebooks on your bookshelf can then be downloaded to your device. You can use any device able to run Adobe Digital Editions (ADE) such as iPad, iPhone and iPod touch, Sony ereaders, Barnes & Noble Nook, Kindle Fire (and laptops, desktops, etc.) but not the original Kindle. Downloaded ebooks will stay on your device for 3 days and then automatically disappear.

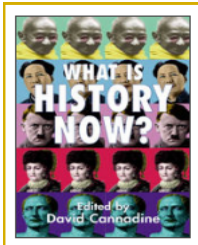

#### **Description**

E.H. Carr's "What is History?" was originally published by Macmillan in 1961. Since then it has sold hundreds of thousands of copies throughout the world. In this book, ten international scholars, writing from a range of historical vantage points, answer Carr's question for a new generation of historians: what does it mean to study history at the start of the 21st century? This volume pays tribute to Carr's seminal enguiry while moving the debate into new territory, to ensure relevance for a new century of historical study.

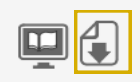

On DawsonEra, click the download icon in the bottom right corner of the record to download it as a PDF file.

DawsonEra books can be borrowed for 1-2 days (you choose how long you need it for).

The Cambridge Books Online, Cambridge Companions Online, Oxford Scholarship Online, SpringerLink, and Wiley platforms all allow users to download **chapters** from books to ereaders in PDF format, but not whole books. PDFs can be read on any device including Kindle.

The number of platforms offering downloadable ebooks is likely to increase in the future.

#### Printing eresources

There are copyright restrictions on eresources in the same way as on print. You are usually allowed to print or download one copy of one book chapter or one article from each journal issue for noncommercial purposes. This is usually described as 'fair use'. Please refer to the copyright statement of each service provider for more details of what you may legally use from each title. This statement will be on the websites of the individual ejournals or publishers.

It is your responsibility to make sure you stay within copyright law. Please be aware that in using the eresources you are agreeing to the service provider's terms and conditions, including copyright, and that service providers do monitor use of their resources, scanning for evidence of copyright abuse. The service providers will ask the University to suspend the access of anyone they do find breaking copyright law and we are obliged to comply with this request.

## Recommend eresources for purchase

If you would like to recommend an ejournal, ebook or online database for the University to purchase, fill in the form at: [http://](http://www.lib.cam.ac.uk/eresources/eresourceform2.php) [www.lib.cam.ac.uk/eresources/eresourceform2.php](http://www.lib.cam.ac.uk/eresources/eresourceform2.php)

Recommendations will be assessed against need, predicted usage and overlap with existing resources, as well as cost and technical requirements.

#### Questions about eresources?

- The help page on the eresources@cambridge website has answers to a lot of frequently asked questions: [http://www.lib.cam.ac.uk/](http://www.lib.cam.ac.uk/eresources/help/index.php) [eresources/help/index.php](http://www.lib.cam.ac.uk/eresources/help/index.php)
- The eresources@cambridge site also has a form to report problems with ejournals: [http://www.lib.cam.ac.uk/eresources/](http://www.lib.cam.ac.uk/eresources/help/journals/problem.php) [help/journals/problem.php](http://www.lib.cam.ac.uk/eresources/help/journals/problem.php)
- If you have are having problems accessing ebooks, please send an email to [ebooks@lib.cam.ac.uk](mailto:ebooks@lib.cam.ac.uk)
- For general enquiries about Homerton College Library, speak to a member of the library team, phone us on 01223 747260 or email [library@homerton.cam.ac.uk](mailto:library@homerton.cam.ac.uk?subject=E-resources%20leaflet)

Produced by Homerton College Library November 2016